# Getting Started with ZOOM

**NEW CofC Integration Instructions** 

#### WHAT WE WILL COVER

- Signing up with the NEW CofC Integration
- The interface
- Launching zoom
- Scheduling a meeting
- Where to find your recordings

# SIGN ME UP!

# https://cofc.zoom.us/

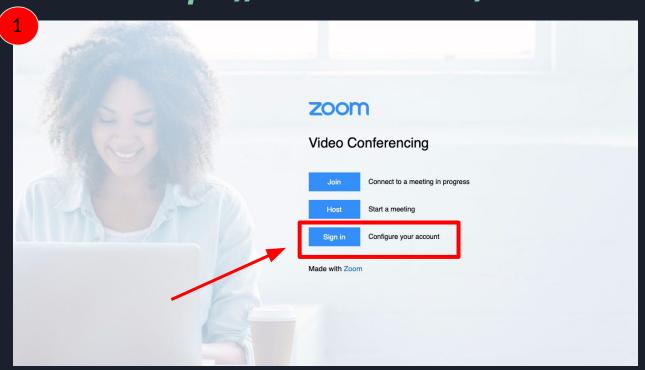

#### SIGN ME UP!

# https://cofc.zoom.us/

Confirm your email address

Welcome! Please confirm your email below to get started.

Confirm your email address

3

We've sent an email to rosekr@cofc.edu

If you did not receive the email, please go back and try over again.

Hello

You are currently a member of the Zoom account, and you are trying to sign into the new Zoom account College of Charleston (cofc.zoom.us). If you want to switch to become a member of the account College of Charleston, click the button below within 24 hours.

Switch to the new account

If the button above does not work, copy the link below and paste it into your browser.

https://cofc.zoom.us/invite\_confirming?code=jbiKA6m-FA-LRZrd2Ytj PLmymU3oy3zKbTY6ukKbrX0.BQgAAAFw5MyTogABUYAPcm9zZ WtyQGNvZmMuZWR1AxZwZm9vZGpZS1MxQ25LUEN4dnFFT0h3 ZRY4LWVUdUtkVFJfZWh6Zno1ZFk2aEFBABZfRk1NS1VFN1JPdV dSR2Rjc1dPRkRBAAAAAAAAAAAAf=hostinvite

You do not need to take any action to remain a member of the current account.

Thank you for choosing Zoom.

-The Zoom Team

#### SIGN ME UP!

# https://cofc.zoom.us/

By accepting this invitation, you are switching to a new Zoom account

Before you switch, be aware of the following:

- After you switch, you can still access your own data, such as your meetings and recordings
- Your role in the new account will be "member". This role might have fewer privileges than your role in your current account.
- Your new account might not provide access to all of the features you have in your current account.

I Acknowledge and Switch

Sign into Your Current Account

Your account has been switched successfully

You are now a member of the Zoom account College of Charleston

Sign In to Profile Page

#### **YOUR PROFILE**

- Quick session launch
- Screen Recording

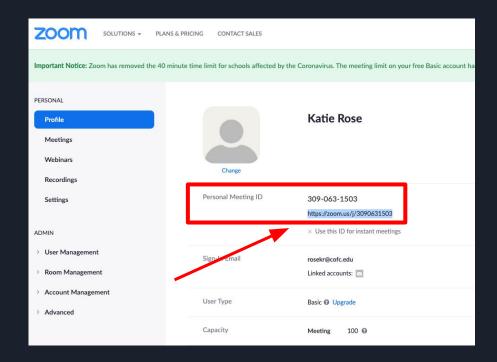

#### SCHEDULING MEETING TIMES

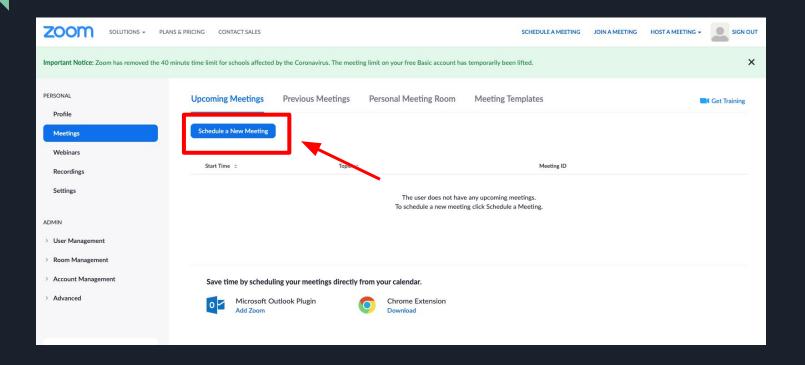

#### SCHEDULING MEETING TIMES

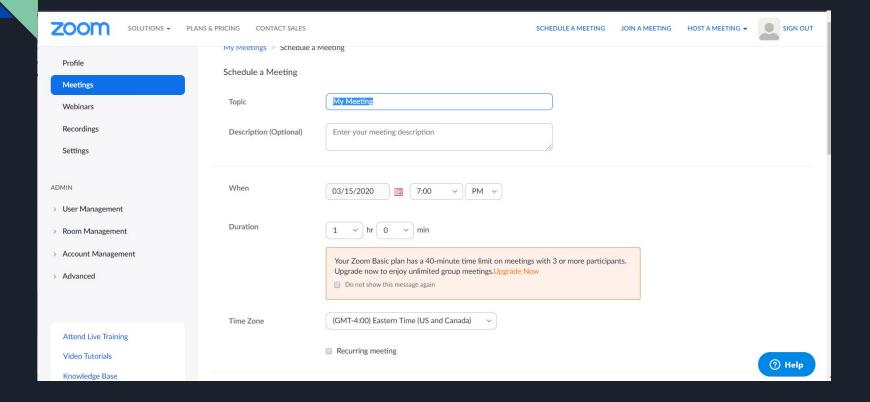

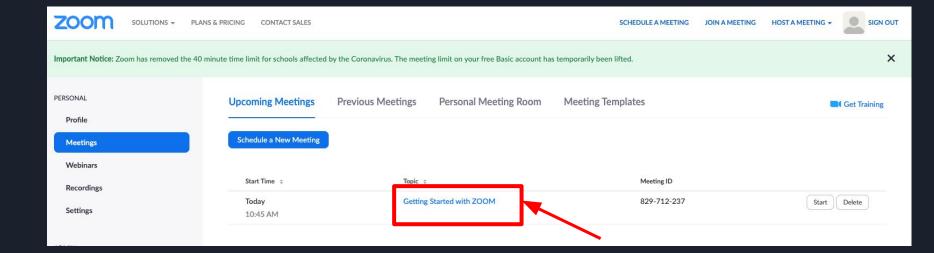

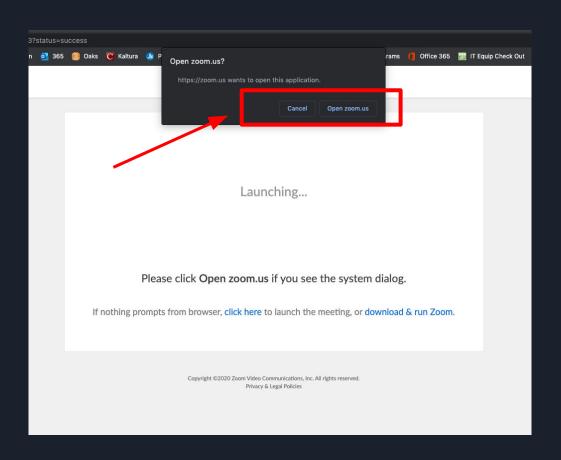

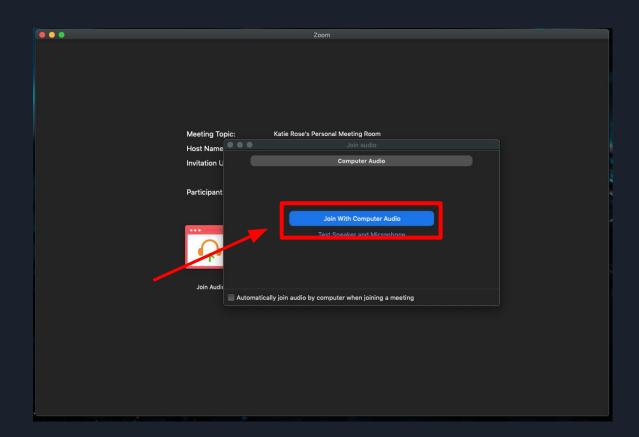

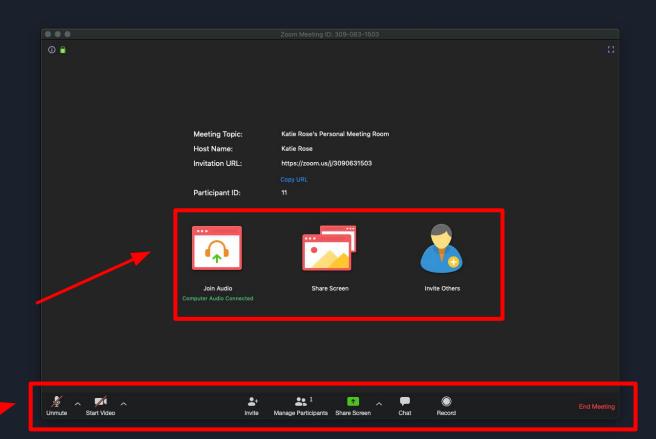

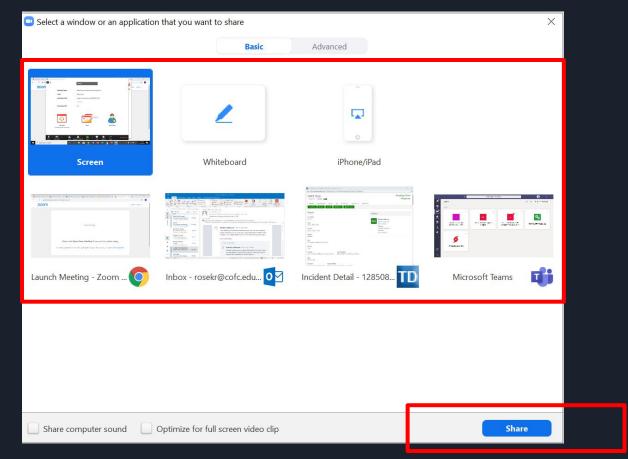

# **YOUR RECORDINGS**

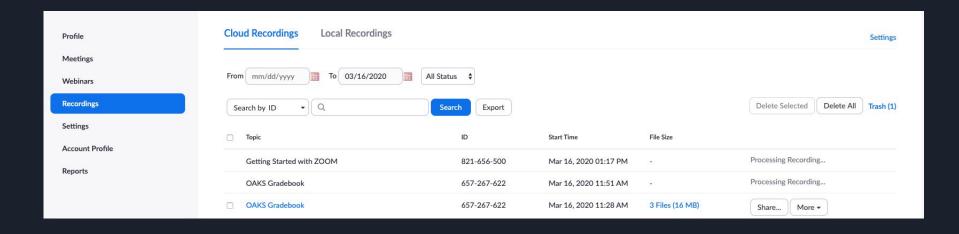

#### SHARING RECORDINGS

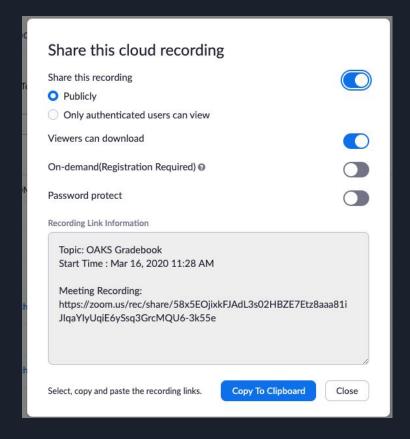